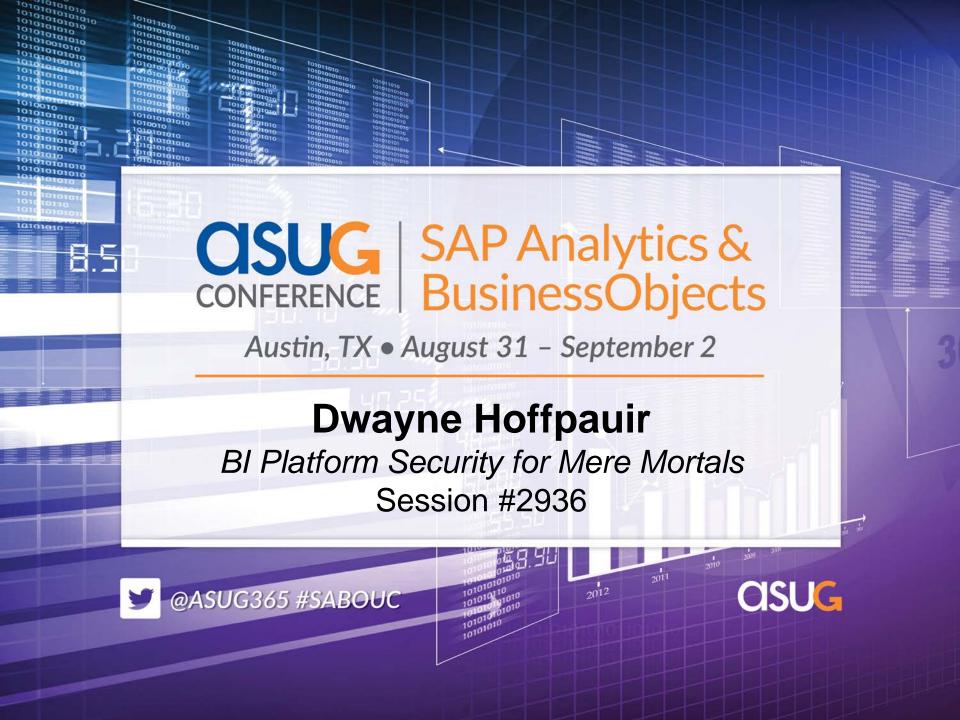

- About Me
  - Employed by EDS / Hewlett-Packard since 1985.

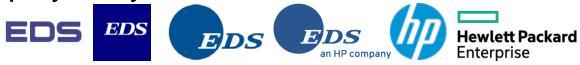

- Representing HP as a customer, not a partner.
- Using Business Objects since 2002 (version 5).
- Business Objects focus is end user (universes, reports), not platform (servers, network).
- Moderator on BOB (Business Objects Board): <a href="http://busobj.forumtopics.com">http://busobj.forumtopics.com</a>

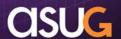

- About the HP Business Objects Platform
  - Running BI 4.1 SP04: Web Intelligence, Crystal for Enterprise, Dashboards, Analysis for OLAP.
  - Approximately 44,000 users and growing.

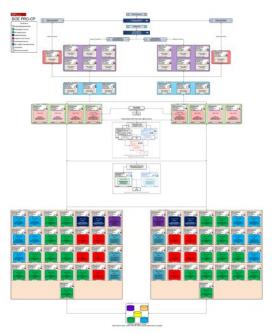

|                                                        | Servers | CPUs  | RAM (gb) |
|--------------------------------------------------------|---------|-------|----------|
| External Apache Web Tier (DMZ)                         | 2       | 4     | 8        |
| Internal Apache Web Tier                               | 12      | 96    | 384      |
| Java Web Application Tier                              | 6       | 144   | 564      |
| BOBJ Intelligence Tier (CMS, IFR, OFR, 1.5 tb SAN)     | 8       | 192   | 752      |
| BOBJ Processing Tier (Webl, Crystal, Dashboards, OLAP) | 58      | 1,392 | 5,452    |
| Oracle RAC Metro Cluster (2 tb SAN)                    | 8       | 128   | 1,024    |
| Windows High Availability Cluster (500 mb SAN)         | 4       | 96    | 1,520    |
|                                                        | 98      | 2,052 | 9,704    |

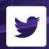

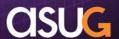

#### Ever feel like security requires a superhero?

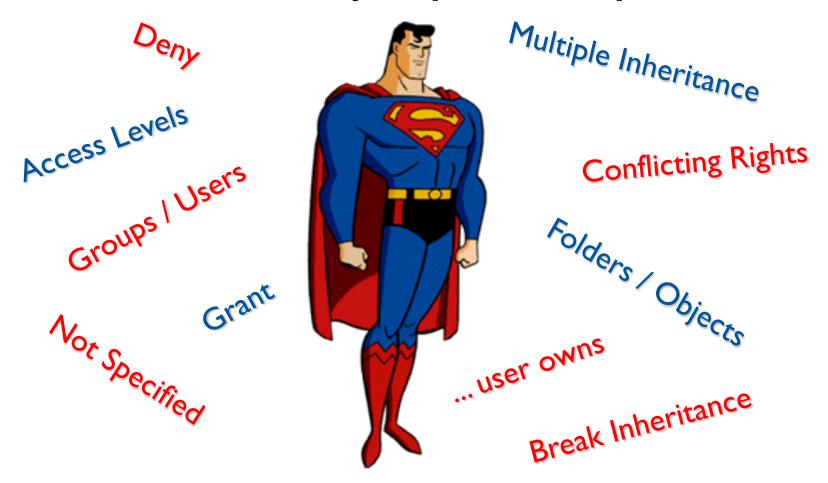

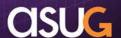

Adopt a "building blocks" approach that mere mortals can implement and maintain.

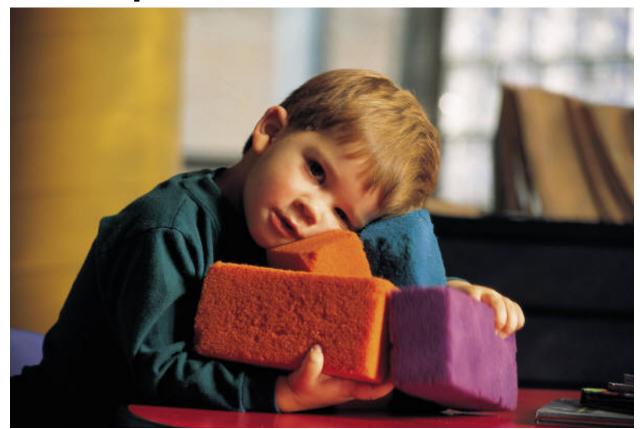

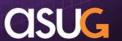

## **Learning Points**

#### BI Platform Security Concepts

- Basic Structure
- Multiple Inheritance
- Conflicting Rights
- Access Levels

#### Building Blocks Model

- Guiding principles: aka, things to (try to) avoid
- Create building blocks: aka, things TO do
- Create security matrix

#### Tools

- Other useful building blocks
- Central Management Console (CMC)
- Other resources
- Recap / Q&A

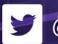

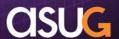

- Basic Structure (Who, What, Where)
  - Principals (who) are given Rights (what) to Objects (where).

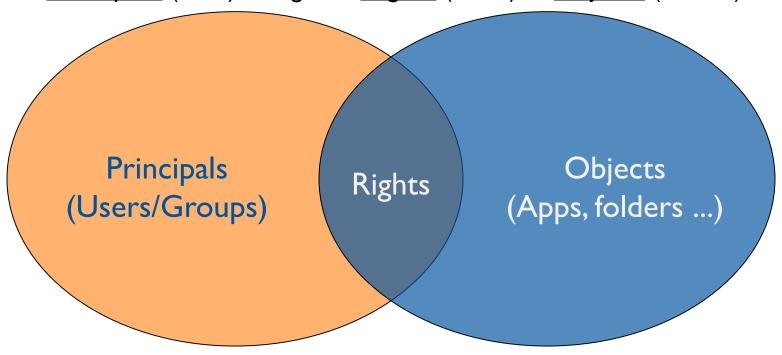

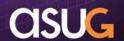

- Principals (Users/Groups)
  - Individual users are assigned to one or more groups.
    - How conflicting rights are handled will be covered later.
  - Parent groups can contain child sub-groups, and child subgroups can belong to more than one parent group.
    - This "acyclic graph" model (multiple parents) is powerful, but complex.
  - By default, child sub-groups inherit rights from parent groups.
    - It is also possible to "break inheritance," but should be avoided.
  - By default, users inherit rights from the group(s) to which they belong.
    - Setting user-specific rights complicates maintenance and is another version of "breaking inheritance" that should be avoided.

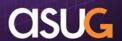

- Objects (applications, folders, documents, universes, ...)
  - A key concept is that virtually EVERYTHING is an object.
    - Including "administrative" objects (users, groups, applications, servers, categories, profiles, inboxes, calendars, events, etc.).
  - Objects include documents and universes, but can be Office documents, web links, program objects as well.
  - Objects are stored in folders, but ONLY ONE folder.
  - Parent folders can have child sub-folders, but child sub-folders can have ONLY ONE parent.
  - By default, child sub-folders inherit rights from parent folder.
    - It is also possible to "break inheritance," but should be avoided.
  - By default, objects inherit rights from their folder.
    - Setting object-specific rights complicates maintenance and is another version of "breaking inheritance" that should be avoided.

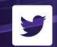

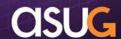

#### Multiple Inheritance

- Implicit in previous discussions, a given user can inherit rights from multiple places.
- Groups:
  - User can be in multiple groups.
  - Sub-groups inherit rights from parent groups.
  - Sub-groups can have multiple parent groups.
- Folders:
  - Sub-folder inherits rights from parent folder.
- Resolving conflicts from multiple inheritance is discussed on the next page.

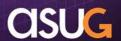

#### Conflicting Rights

- Recap:
  - Principals are given rights to objects.
  - Objects include "administrative" objects and applications.
- Every right has three possibilities:
  - <u>Explicitly denied</u>: Always takes precedence.
  - <u>Explicitly granted</u>: Applies when otherwise not explicitly denied.
  - Unspecified: Not explicitly granted or denied ... considered denied.
- Therefore, conflicting rights are resolved as follows:
  - Unspecified + Explicitly denied = Denied
  - Unspecified + Explicitly granted = Granted
  - Explicitly granted + Explicitly denied = Denied
- Seems explicitly denied and unspecified are the same, right?
  - Would seem so, but unspecified is MUCH more flexible.

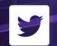

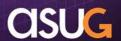

#### Access Levels

- There are literally THOUSANDS of rights (almost 2,500).
- Access levels allow sets of rights to be managed as a unit.
- There are a number of pre-defined access levels:
  - <u>Full Control</u>: Adds ability to create, edit, and publish documents.
  - Full Control (Owner): Full Control, but only for objects the user owns.
  - View on Demand: Adds ability to refresh a document interactively.
  - Schedule: Adds ability to schedule a document for later refresh.
  - View: View documents that have previously been refreshed.
  - No Access: Sets all rights to Unspecified.
  - Advanced:
    - Allows any combination of individual rights to be set.
    - Results in "one-off" settings that cannot be re-used.

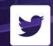

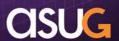

#### Custom Access Levels

- Can create named, reusable custom access levels.
- Multiple access levels can be applied to the same principal / object.
- Rights can differ based on content type ... Webl document different than Crystal Reports document, for example.
- Individual rights can apply to objects, sub-objects, or both (i.e., can "cascade" or not).

Custom access levels become the building blocks for a very robust, yet easily manageable security model!

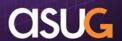

- Guiding principles: aka, things to (try to) avoid
  - SPARINGLY use "multiple parent" (acyclic) group structures.
    - Simplifies debugging / maintenance.
    - Alternative is to use multiple custom access levels.
  - AVOID breaking inheritance.
    - Simplifies debugging / maintenance.
    - Use cascading / non-cascading rights.
  - AVOID explicitly denying a right (leave as not specified).
    - Simplifies debugging / maintenance.
    - Use cascading / non-cascading rights.
  - AVOID applying granular (aka, advanced) rights.
    - Simplifies debugging / maintenance.
    - Only use access levels.
  - DISCOURAGE use of pre-defined access levels.
    - Blends too many concepts together, inadvertently grant more than required.
    - Use custom access levels; consider separating application rights from content rights.

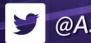

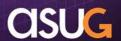

- Create building blocks: aka, things TO do
  - Take your time here! Understanding each right and a few simple principles will enable this method to work for you!
    - "MEMORIZE" the Rights appendix in the Administrator's Guide.
  - Not all rights apply to all objects.
    - For example, schedule applies to a document object, not the Webl application object.
    - For a given access level only include rights that relate together.
  - Some rights within the list of rights have interaction.
    - General rights can be over-ridden for specific object types (like can generally schedule, but not for Crystal Report objects).
    - Rights labeled "... that the user owns" are more restrictive than same right without that statement.
    - Rights labeled "Securely modify rights" are more restrictive than those labeled "Modify rights."
    - For these "pairs" of rights, use one or the other, but not both.
  - THOROUGHLY review installation defaults as many are not appropriate!

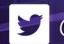

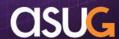

#### Case Study

- HR, Finance, and Manufacturing each have their own data and cannot be shared.
- Web Intelligence and Information Design Tool only.
- Documents,
   Universes, and
   Connections are
   managed only by
   Developers.

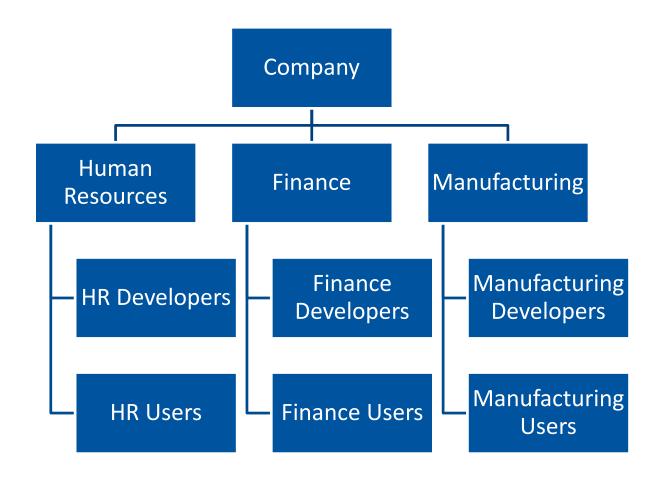

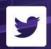

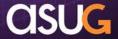

- Remember (Who, What, Where)
  - Principals (who) are given Rights (what) to Objects (where).

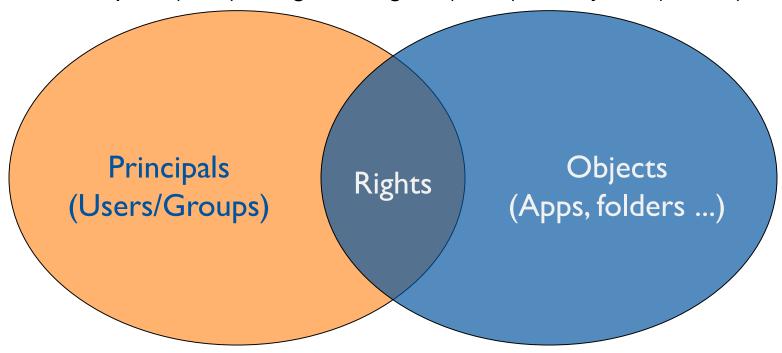

Let's apply this to our Case Study.

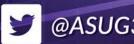

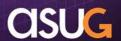

- Principals (Groups)
  - Total Company will use the builtin Everyone group.
  - New top-level parent group for Developers.
  - Department
     Developer groups
     have two parents.

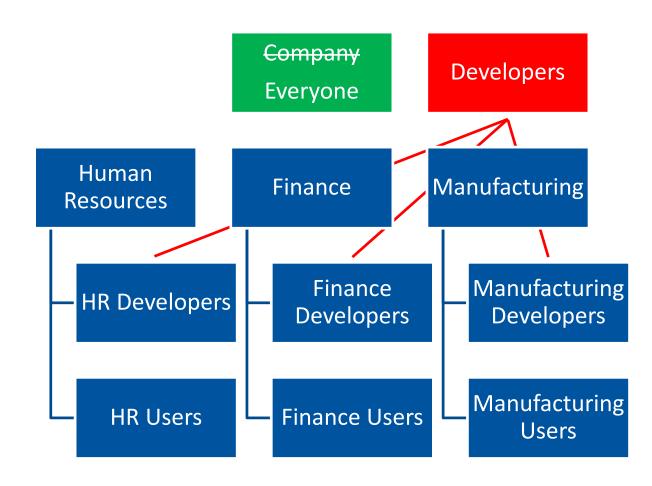

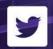

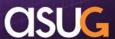

- Objects (Folders)
  - Public, Universe, and Connection folders for each Department.

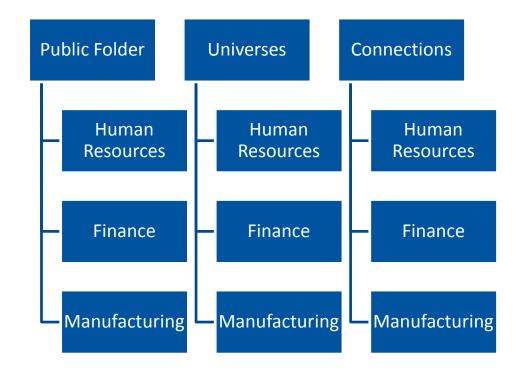

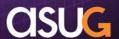

- Rights (Access Levels)
  - Remember I stressed the importance of reviewing the installation defaults.
  - You will find some "surprises" that you will want to modify.
  - Let's create a basic structure and see what happens.
  - Then we will build our first custom access level.
    - View (but not delete) of a folder, but not to any sub-objects.
    - You will want to build this one right away in your own deployment!

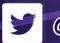

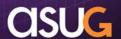

- Create Group and Folder
  - Create Group for Human Resources.
  - Create Folder for Human Resources.
  - Give View rights on HR folder to HR group.
  - No other rights given!

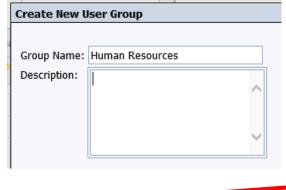

Name

Everyone

User Security: Human Resources

Hide Navigation Properties

Limits

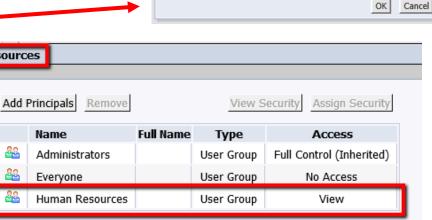

Enter a new folder name: Human Resources

Create Folder

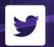

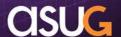

Reset Security Settings

×

- Create a New User
  - Named HR User.
  - Make a member of the Human Resources group (in addition to the default Everyone group).

| New User                         |              |   |                                         |
|----------------------------------|--------------|---|-----------------------------------------|
| Authentication Type:             | : Enterprise | / |                                         |
| Account Name: HF                 | R User       |   |                                         |
| Full Name:                       |              |   |                                         |
| Email:                           |              |   |                                         |
| Description:                     |              | 0 |                                         |
| Enterprise Passwo                | ord Settings |   |                                         |
| Password:                        |              |   | Password never expires                  |
| Confirm:                         |              |   | User must change password at next logon |
|                                  |              |   | User cannot change password             |
| Connection Type _ Concurrent Use | ir.          |   |                                         |
| Named User                       |              |   |                                         |

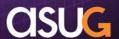

- Log on to BI LaunchPad as HR User ...
  - Surprise!
  - Applications that weren't asked for (via Everyone).
  - No Public folders (no default toplevel folder access).

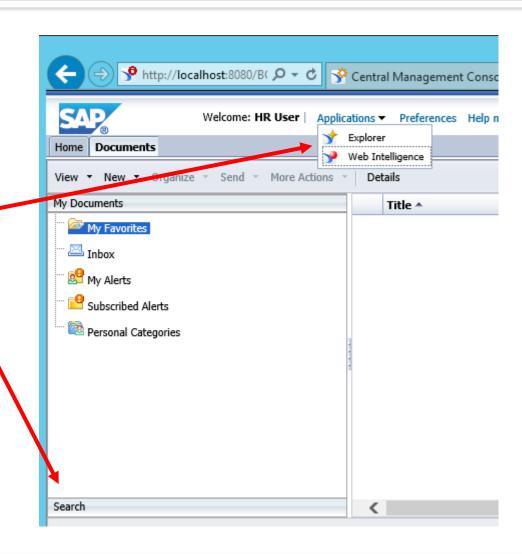

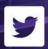

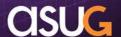

- Provide access to root Public folder
  - Create "View Folder" custom access level.
  - Deny right to Delete folder (exception to the "Avoid Deny" guidance).
  - Include right to View folder.
  - Rights apply object only,
     NOT sub-objects.
  - Grant "View Folder" to
     Everyone group for top-level Public folder.

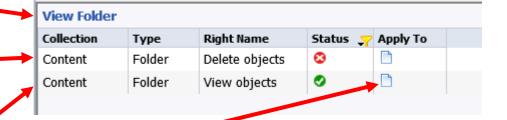

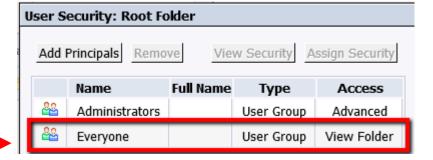

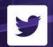

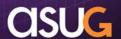

- Log on to BI LaunchPad as HR User ...
  - Can now see Public folder.
  - Can now see Human Resources folder.
  - Surprise! Can also now see OTHER folders that weren't granted!
  - Again, review the defaults
     THOROUGHLY!
  - There are several Everyone group defaults that probably should be removed. An Excel-based tool will be provided to assist.

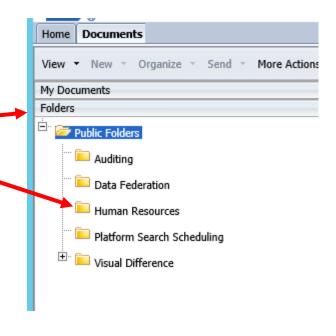

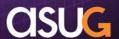

- The built-in Access Levels may be just fine.
  - Simple to use. Can also be copied as starting points for your own custom access levels.
- These "kitchen sink" access levels may ultimately make maintenance more difficult, however.
  - The same rights may be included in multiple access levels.
  - Any changes (like adding or removing a right) have to be done multiple times.
  - If a user has more access than they should, which access level did it come from?

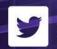

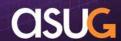

- Instead of "kitchen sink"
  - Same rights in multiple places
  - Then pick one access level to apply

| View    | Full Control |  |
|---------|--------------|--|
| Right 1 | Right 1      |  |
| Right 2 | Right 2      |  |
| Right 3 | Right 3      |  |
| Right 4 | Right 4      |  |
| Right 5 | Right 5      |  |
| Right 6 | Right 6      |  |
| Right 7 | Right 7      |  |
| Right 8 | Right 8      |  |

#### Consider building blocks

- Each right in only one place
- Apply / inherit both where needed

| Basic   | Developer |  |
|---------|-----------|--|
| Right 1 | Right 1   |  |
| Right 2 | Right 2   |  |
| Right 3 | Right 3   |  |
| Right 4 | Right 4   |  |
| Right 5 | Right 5   |  |
| Right 6 | Right 6   |  |
| Right 7 | Right 7   |  |
| Right 8 | Right 8   |  |

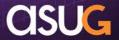

 Create security matrix: With the "building blocks" in place, now link principals and objects to rights

| Object                                                | Principal (Group)        | Access Level |
|-------------------------------------------------------|--------------------------|--------------|
| Root Folders (Public, Universe, Connection)           | Everyone                 | View Folder  |
| Human Resource Folders (Public, Universe, Connection) | Human Resources          | Basic        |
|                                                       | HR Developers            | Developer    |
| Finance Folders (Public, Universe, Connection)        | Finance                  | Basic        |
|                                                       | Finance Developers       | Developer    |
| Manufacturing Folders (Public, Universe, Connection)  | Manufacturing            | Basic        |
|                                                       | Manufacturing Developers | Developer    |
| Web Intelligence                                      | Everyone                 | Basic        |
|                                                       | Developers               | Developer    |
| Information Design Tool                               | Developers               | Developer    |

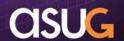

#### **Tools**

- Other useful building blocks (custom access levels).
  - Create assistant administrators:
    - Password reset
    - Manage users (add / assign to groups)
    - Calendar maintenance
  - Finer control over documents:
    - Use stored procedures
    - Scheduling (separate from standard)
    - Edit SQL
  - Promotion Management:
    - Separate from Developers

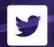

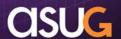

#### **Tools**

#### Central Management Console

- Security query:
  - See all net rights between a principal and object.
  - See whether source is from an access level or advanced (granular).
  - See whether right is inherited, and EXACT source of net right.
  - Results can be exported to text file.
- Relationship query:
  - See for any given object, what other objects are related.
  - Useful for assessing impact of change to / delete of an object.

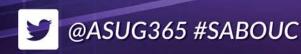

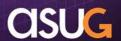

#### **Tools**

#### Other Resources

- Internet:
  - Business Objects Board (BOB <a href="http://busobj.forumtopics.com">http://busobj.forumtopics.com</a>).
  - Independent forum providing support for Business Objects products.
- Excel tool (supplemental material):
  - Created an Excel tool that lists all rights and the objects to which they apply.
  - Includes default access levels and default security matrix.
  - Can be used to "draft" custom access levels, and the basis for your own security matrix.
  - Available for download ... shameless plug for BOB: <u>http://www.forumtopics.com/busobj/viewtopic.php?p=1020898</u>

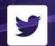

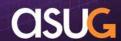

## Recap / Q&A

#### Recap

- BI Platform security concepts:
  - Principals (who) are given Rights (what) to Objects (where).
  - Inheritance / conflicting right resolution is powerful, but complex.
  - Access levels (sets of rights managed as a group) can be used as "building blocks" to minimize complexity.
- Building blocks model:
  - Review defaults, there are some you will want to remove.
  - Minimize multiple parent group structures and avoid breaking inheritance, explicitly denying rights, and granular (advanced) rights.
  - Take the time to understand rights and their interaction.
  - Create custom access levels containing only logically related rights.
  - Leverage the power of cascading / non-cascading rights.
  - Create security matrix by applying object rights to principals using custom access levels (one or more) only.
- Experiment!

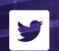

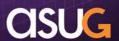

# Recap / Q&A

Q&A

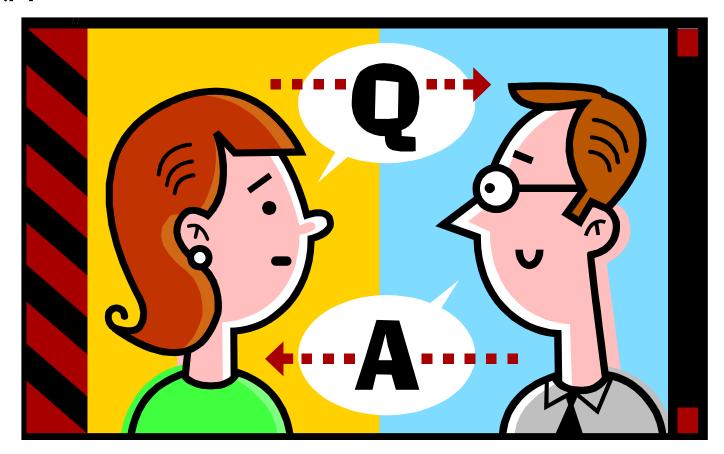

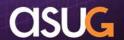

#### **STAY INFORMED**

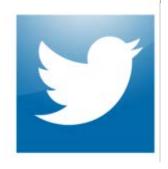

Follow the ASUGNews team:

Tom Wailgum: @twailgum

Chris Kanaracus: @chriskanaracus

Craig Powers: @Powers\_ASUG

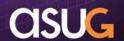

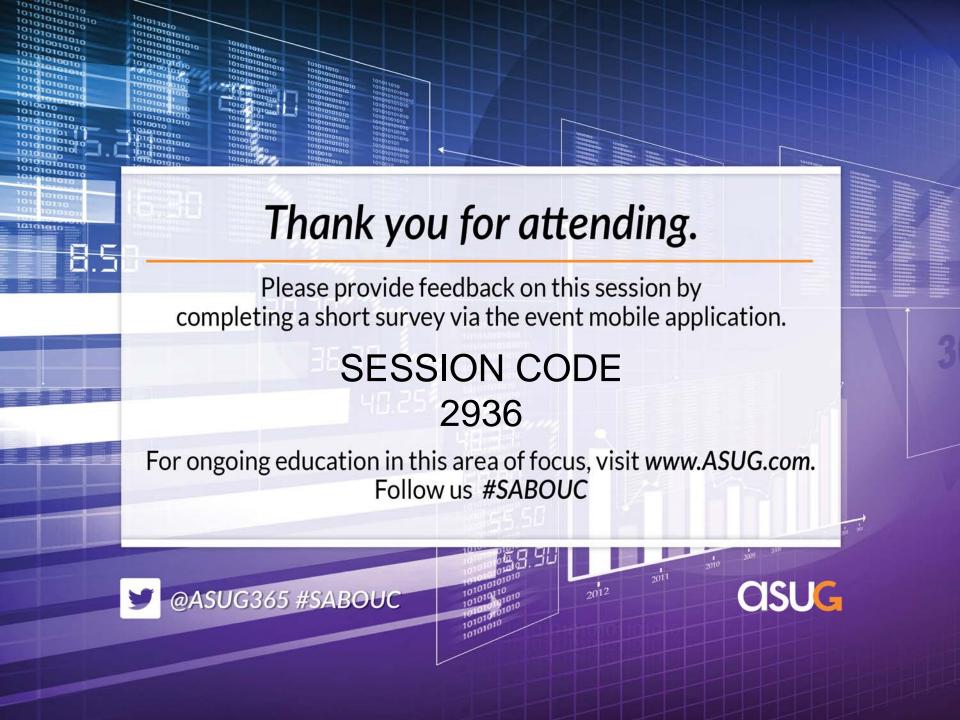